#### 申請書作成フォーム 入力例

●下記シートの黄色のセルに直接入力いただいた内容を反映して、各種申請書及び別紙 と委任状が自動作成されます。

・入力用

・入力用(第三面)

・連絡票

・送付依頼書

●「PDF作成」をクリックすると、申請書、委任状のPDFが作成されます。 別紙がある場合は、各々の【別紙】PDF作成ボタンをクリックください。

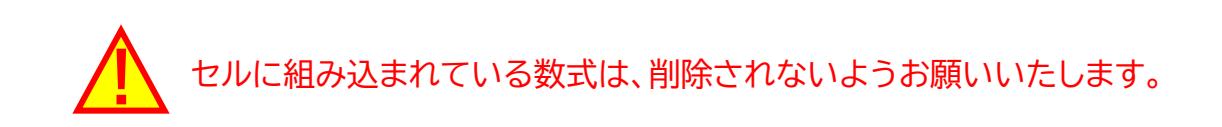

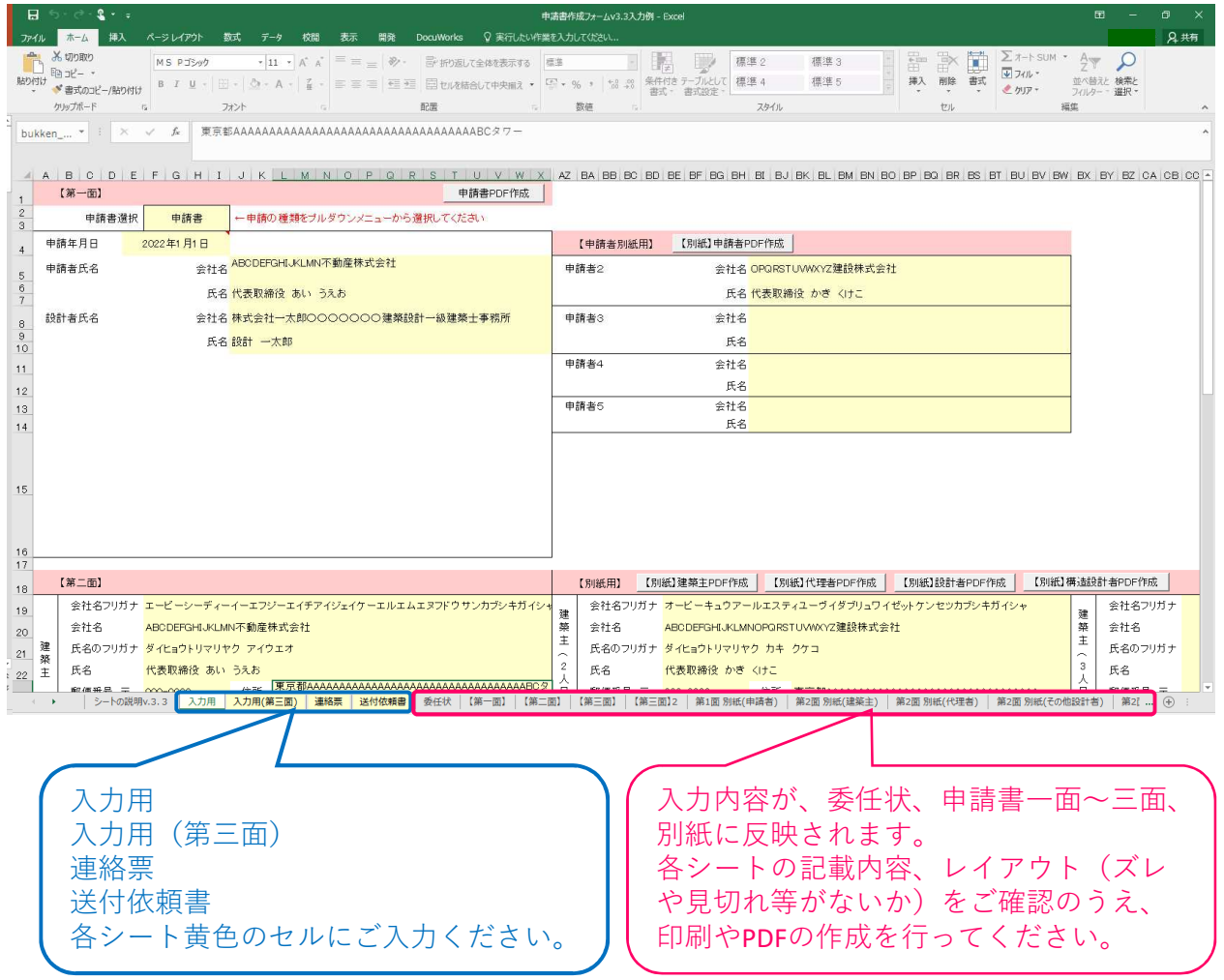

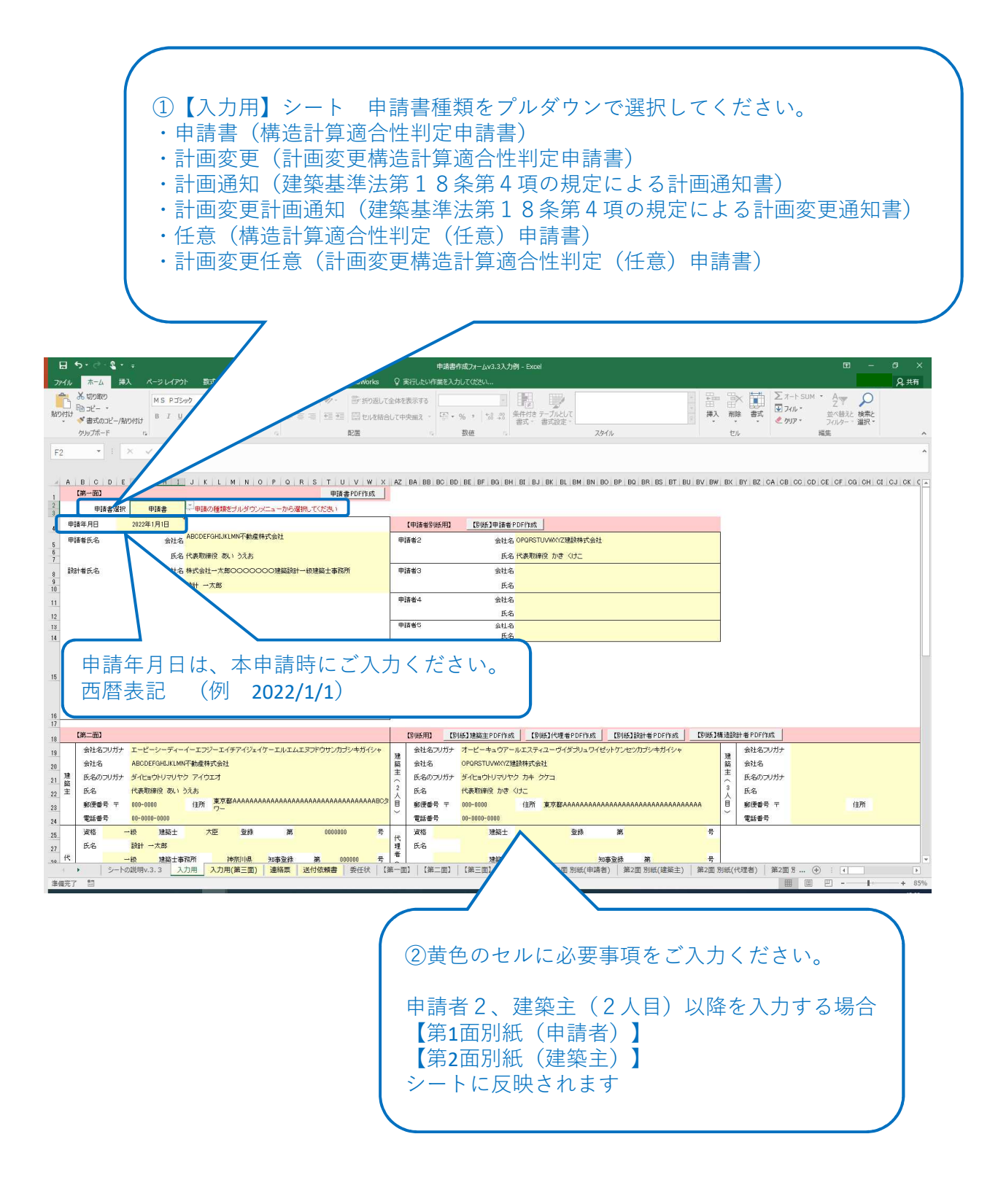

### 申請書作成フォーム 入力例 【入力用】

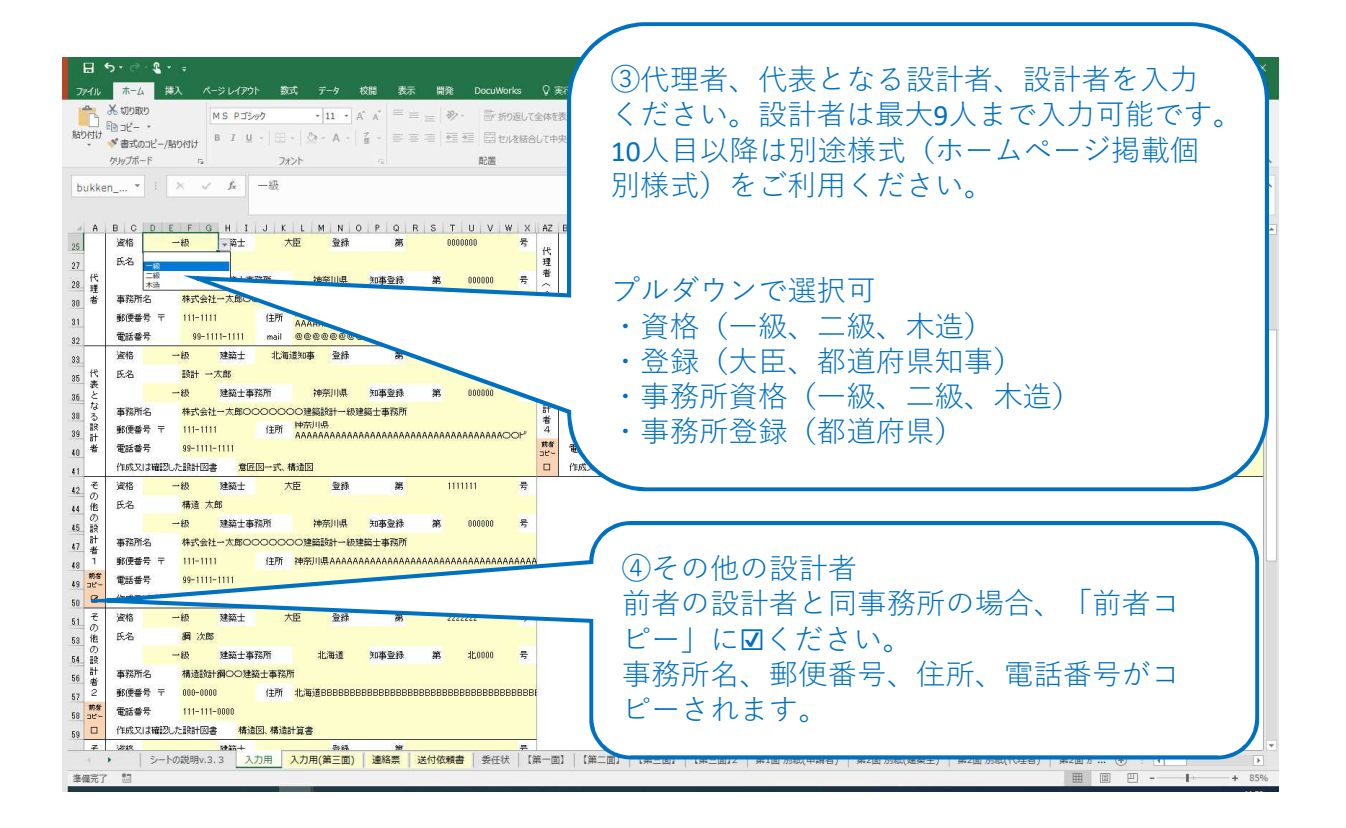

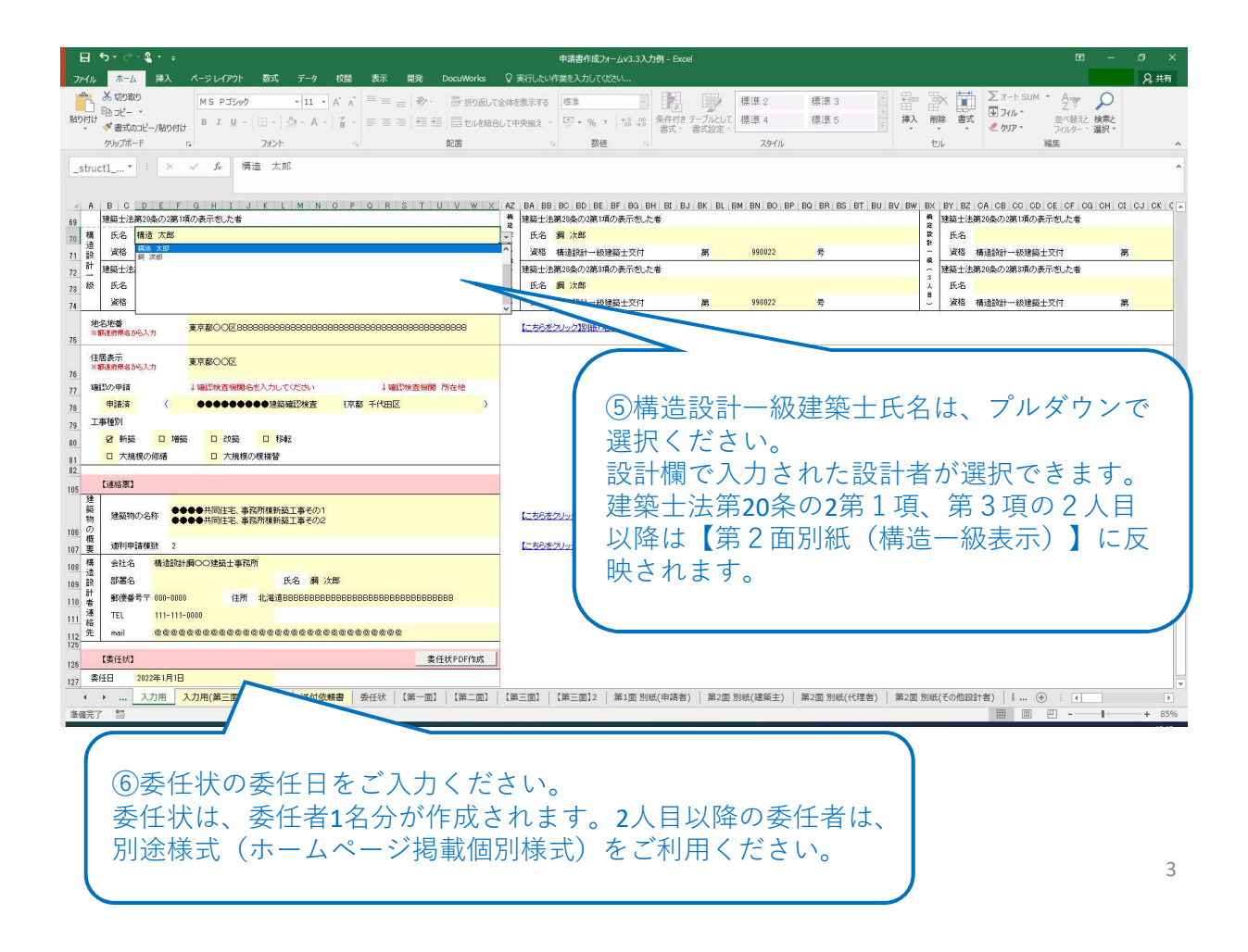

## 申請書作成フォーム 入力例 【入力用】

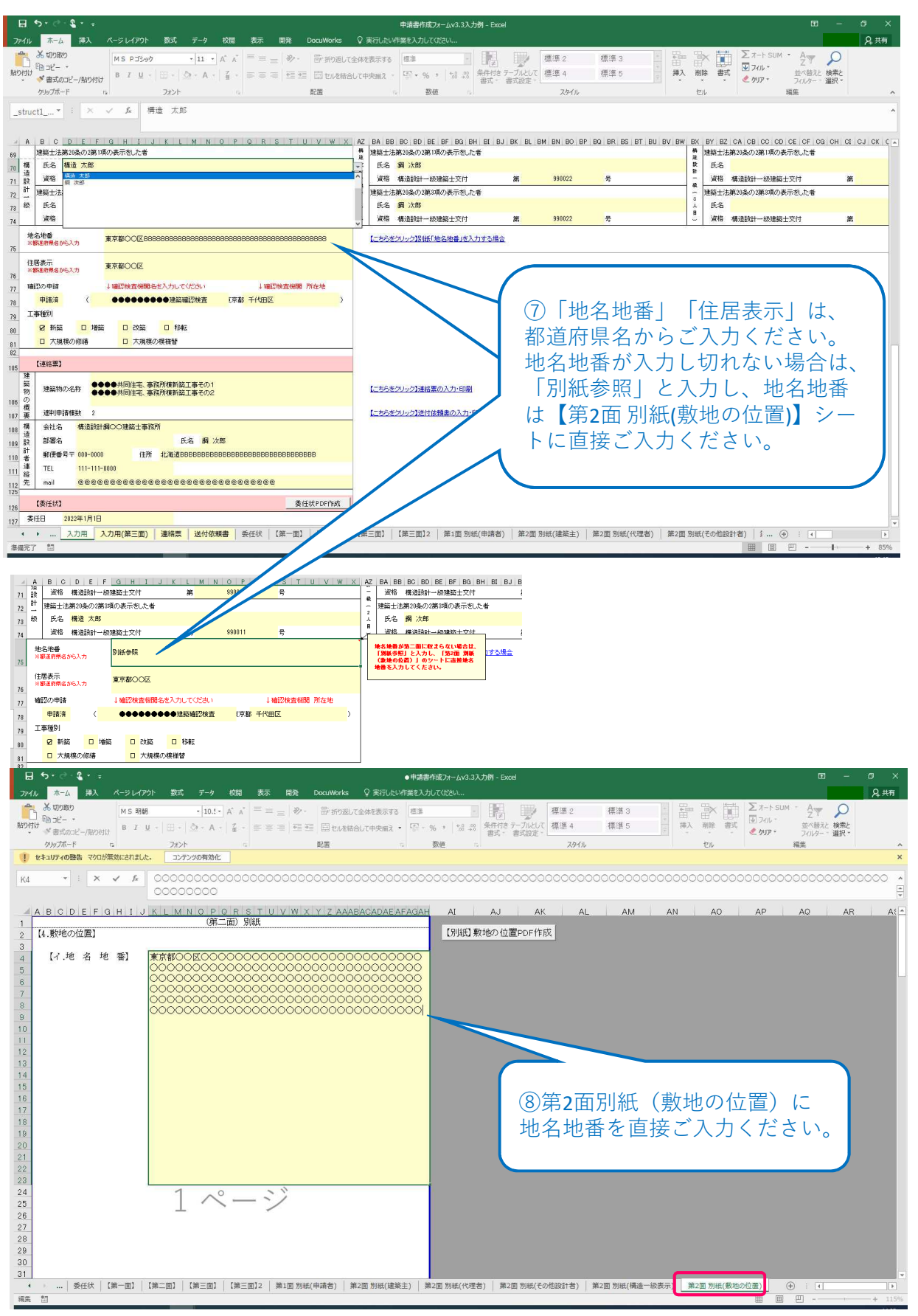

# 申請書作成フォーム 入力例 【入力用(第3面)】

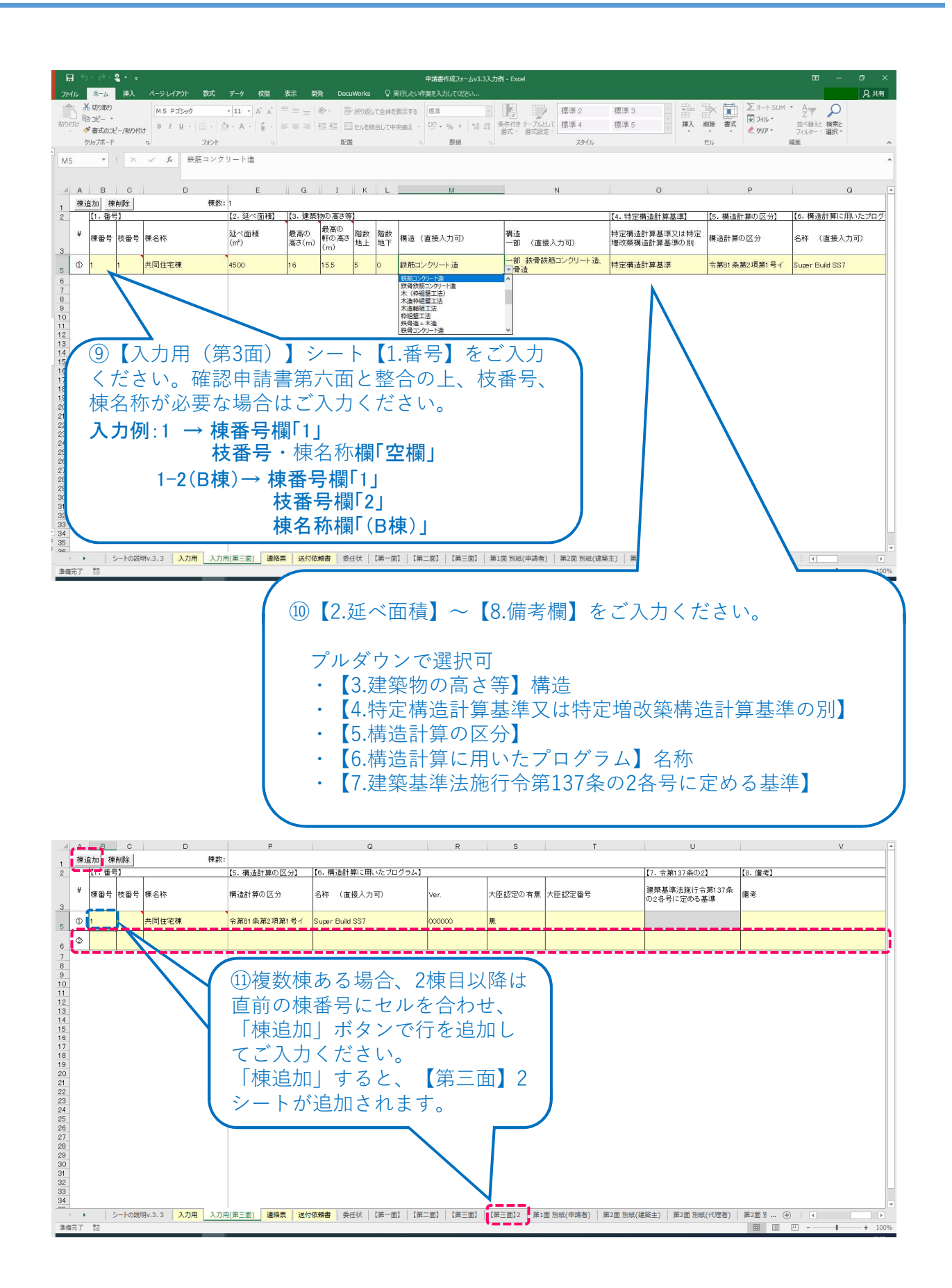

# 申請書作成フォーム 入力例 【連絡票】

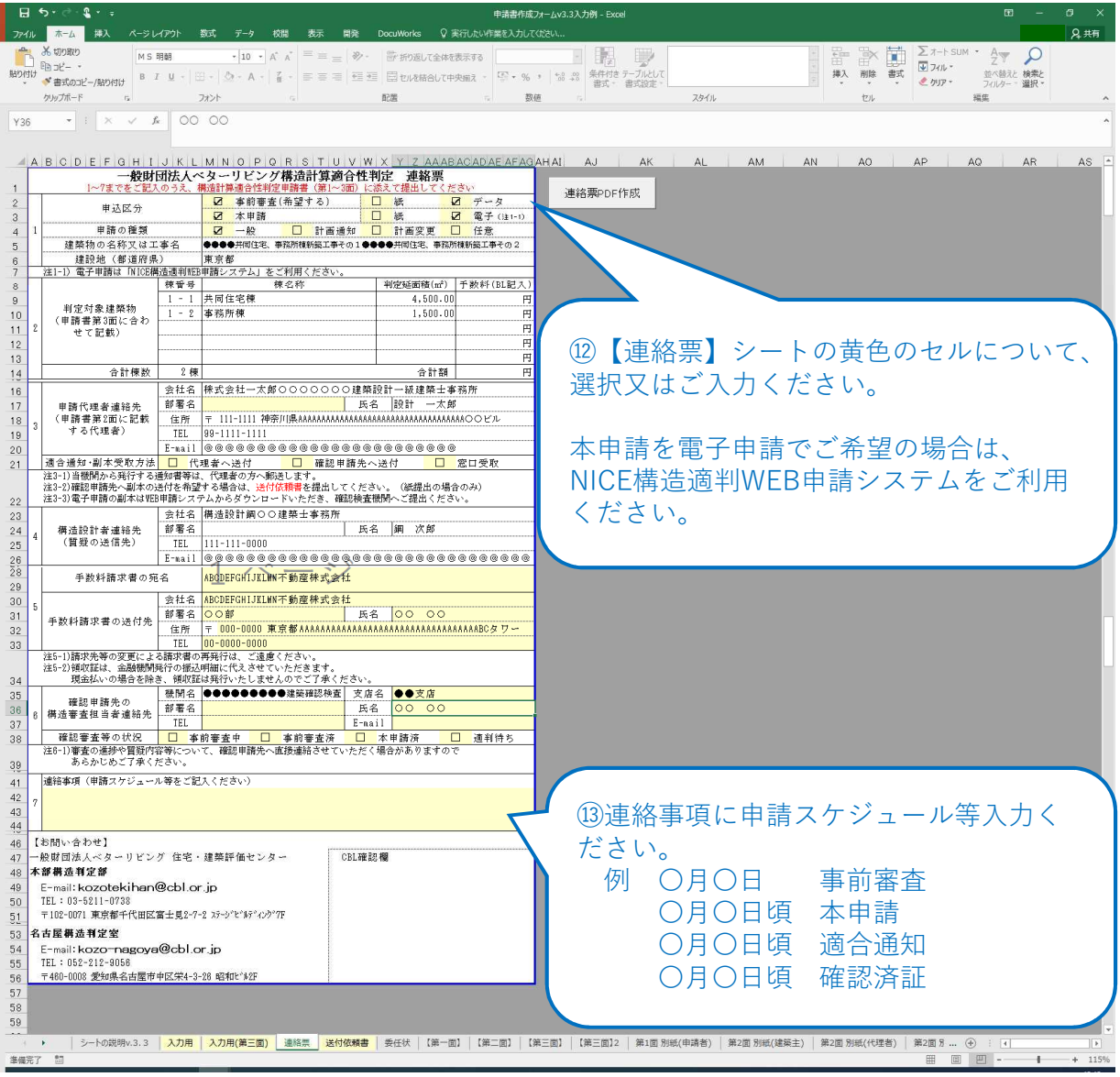

# 申請書作成フォーム 入力例 【送付依頼書】

#### ●確認申請先へ副本の送付を希望する場合は、送付依頼書をご提出ください。 確認申請先への副本送付は、紙提出の場合のみとなります。

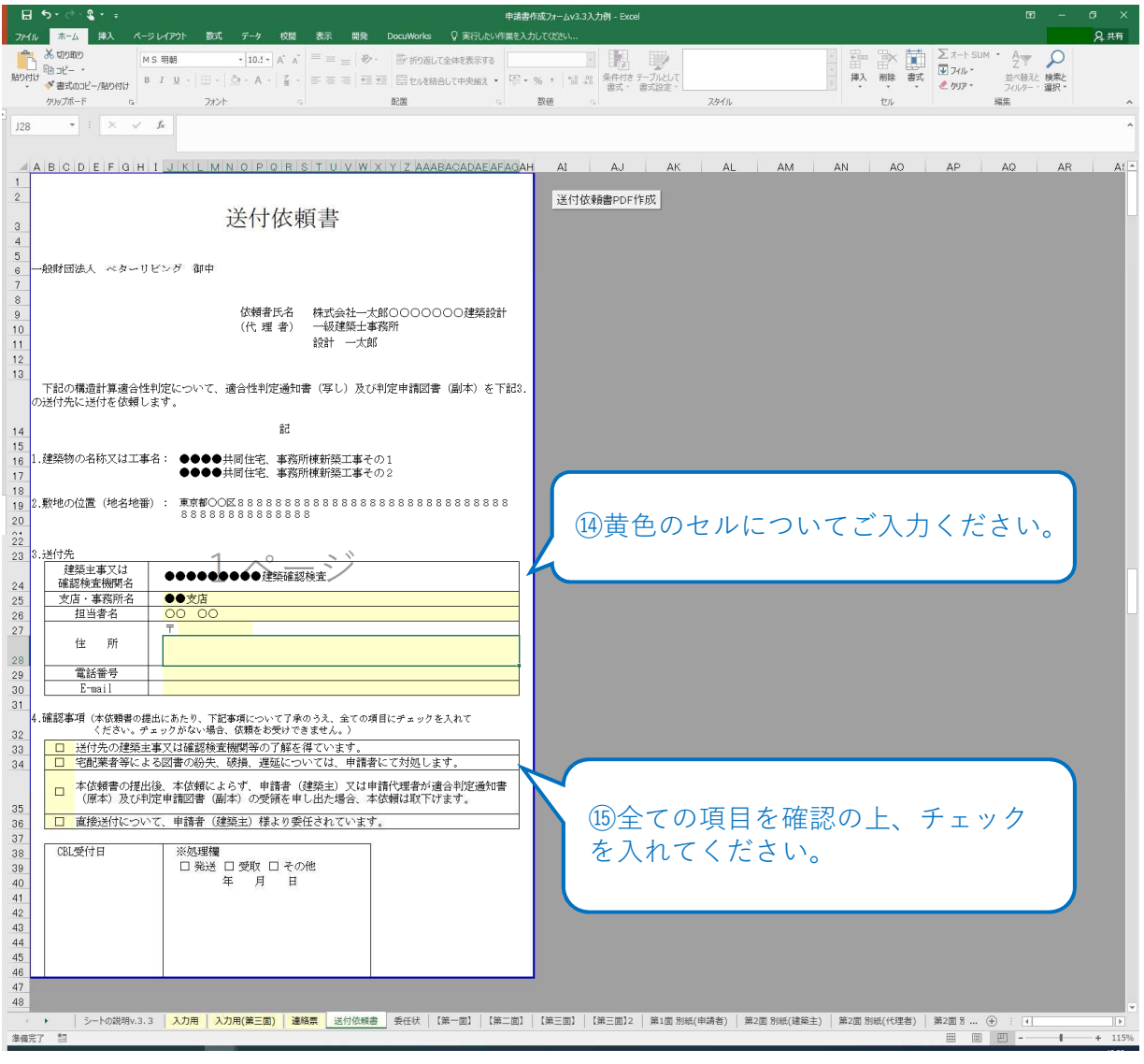